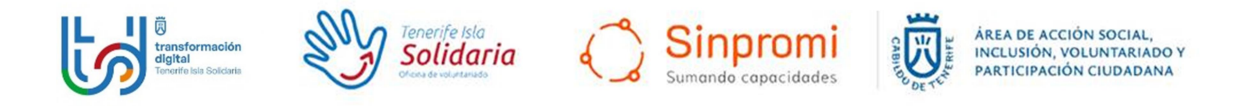

## Instrucciones para el uso de la red WIFI del Centro Insular de Entidades de Voluntariado

Paso 1: Seleccionar red ECITINV del listado de redes wifi.

Paso 2: Aparecerá esta imagen. Si es la primera vez que se registra deberá hace clic en "nuevo registro".

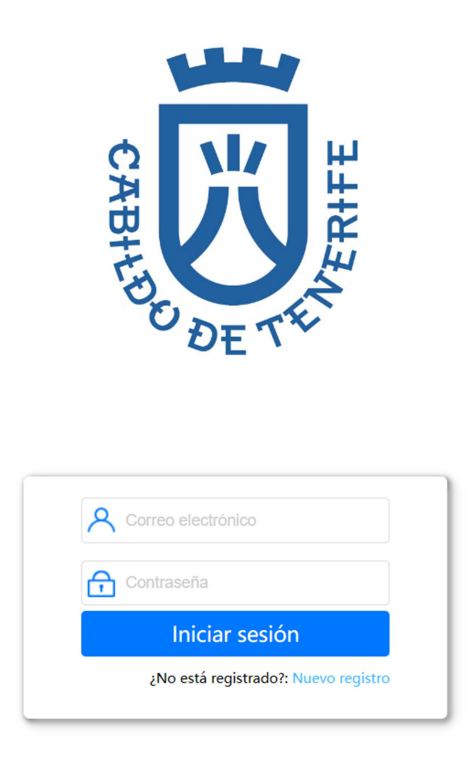

Paso 3: Rellenar el formulario y pulsar "registro de nuevo usuario". A continuación recibirá un correo electrónico con la contraseña de acceso. Esta contraseña deberá ponerla cada vez que desee acceder a esta red WIFI.